## **Date – 03/17/2014**

**Attendees:** CJ Clark, Adam Ley, Bill Tuthill, Bob Gottlieb, Brian Turmelle, Craig Stephan, Dharma Konda, Frans de Jong, Gobinathan Athimolom, Jon Colburn, Josh Ferry, Marc Hutner, Philippe Lebourg, Teresa McLaurin,

## **Absent with Excuse :**, Roger Sowada, **Not Present for ¾ of meeting**:

**Missing:** Bill Huott, Carol Pyron, Jim Wilson, Kent Ng, Kevin Gorman, Saman Adham, Tom Waayers, Heiko Ehrenburg, Gurgen Harutyunyan, Zahi Abuhanmdeh, Mike Ricchetti,

Ismed Hartanto, Steve Sunter, Tapan J Chakraborty, Dwayne Burek, Dave Armstrong,

## **Agenda**:

- 1) Patent Slide
- 2) Clause 4 Discussion
	- a. The current wording is trying to capture the essence of the HSTAP and methods of compliance.
- 3) Motion proposal: "Motion to accept Clause 4 subject to further editorial changes"

## **Meeting Called to order at 11:00 am EDT**

### **Minutes**:

Review Patent Slide – Slide Presented to the Group.

Solicited input from anybody who is aware of patents that might read on our standard.

No Response

Frans makes the motion to accept Clause 4 subject to further editorial changes. Bill Seconds

No further discussion on clause 4

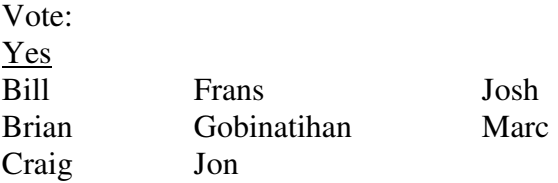

No

Abstain Adam

Ineligible – Philippe, Bob Tereasa and Dharma entered the meeting after the vote The Motion passes - 8Y/0N/1A

Section 6

Bob – how do we assign the incremental for sequence? (Config command) CJ – first device you would enumerate with a config packet. Set the target id to be something other than zero.

Then send a config packet to the next device in the chain. The next device will get the next device id and so forth down the chain.

Bob – are we sending in multiple config packets and the first one knows to know the subsequent config packets. How does it know if the new config is assigned to the device or it should pass it on

CJ – you can only configure a device once with a config packet

Bob – so it will have a flag that says it cannot accept another config packet until reset?  $CJ - yes$ .

CJ – the other way to do it is to enforce the use of the TARGET packet

Philippe – how does the CRC32 get generated?

CJ – the circuit that has the 1149.10 interface has the job of creating the CRC32 as the data comes in and comparing it to the crc32 in the data packet.

Philippe – does the payload have to be stored while waiting for the crc32?  $CJ - no.$ 

Due to the Chair's availability the meeting was ended early. Philippe will write up his concerns with the CRC32 and send it to the reflector

**Motion to Adjourn: Frans Seconded: Bill** 

# **Meeting adjourned: 11:37 EDT**

**Next Meeting**:

March  $24^{th}$ ,  $2014$  11:00am

*Motion Summary* 

 *1 motion made To Accept Clause 4 subject to further editorial Changes. 8Y/0N/1A Motion Passed* 

*Action Items* 

*Bill Tuthill – 10-21-2013 -Add minutes and Attendance spreadsheet to the website. CJ 11-11-2013 Reach out to ATE industry and Probe Industry to get update on future of ATE equipment to see which data speeds and protocols they are* 

*heading towards.* 

*Philippe – Look into alternative method to create control information (pause, start, terminate, etc.) rather than using K characters in packet.* 

### *Bob – create a case study to show use of Attributes Frans – will start some block diagrams of a simple use case to help illustrate the current architecture Dwayne – present to the group his ideas for a simplified scheme – Direct Interface.*

#### NOTES:

1149.10 working group website - http://grouper.ieee.org/groups/1149/10/

Conferencing software - Live Meeting Click here to join the Meeting

#### Audio Information

Computer Audio To use computer audio, you need speakers and microphone, or a headset. Telephone conferencing Use the information below to connect: Toll: +1 (218) 862-1526 Participant code: 114910

# First Time Users:

To save time before the meeting, check your system to make sure it is ready to use Microsoft Office Live Meeting.

#### Notes

#### Troubleshooting

Unable to join the meeting? Follow these steps:

- 1. Copy this address and paste it into your web browser: https://www.livemeeting.com/cc/intellitech/join
- 2. Copy and paste the required information: Meeting ID: DOT10 Location: https://www.livemeeting.com/cc/intellitech

If you still cannot enter the meeting, contact support

#### **Notice**

Microsoft Office Live Meeting can be used to record meetings. By participating in this meeting, you agree that your communications may be monitored or recorded at any time during the meeting.